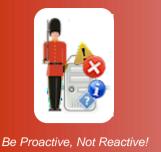

# Sentry-go Net-Mail Utility

© 3Ds (UK) Limited, October, 2013 http://www.Sentry-go.com

### What is Net Mail?

Sentry-go Net Mail (goNetMail.exe) is a command-line utility, provided with Sentry-go which can be used to send an email using SMTP. In particular, it is typically used to send authenticated SMTP messages in environments which have the Microsoft .NET framework installed.

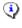

Although it is a command-line tool, Sentry-go interacts with the utility seamlessly behind the scenes. You will not normally need to call the utility from the command line, or provide parameters for it.

To use Sentry-go Net Mail, Microsoft .NET Framework v2.0 or above must be installed on your server.

### Installing

Sentry-go Net Mail is installed as part of Sentry-go Quick Monitor or Sentry-go Plus! environments. It is located within the Sentry-go home directory (the same directory as the monitoring service executable & client tools on the server).

### Running the utility

Although you won't normally need to call the utility directly (see above), you can run the Utility from the command line, using this syntax ...

```
goNETMail [From]
[To]
[Subject] | FILE
[Text] | [FILENAME]
[Server]
[Port No]
SSL | TLS | NOSSL
[User] | DEFAULT | NONE
[Password] | DEFAULT | NONE
[Error File] | NONE
```

The following parameters are used.

#### From

This is the e-mail address from which the mail will be sent. Many SMTP servers verify the domain from which the message is sent and therefore this will typically be a user at your own domain (e.g. Sentry-go@YourDomainName.com).

### Subject (Title) | FILE

This parameter can either be the title of the message that will be sent with the e-mail, or the word "FILE". If "FILE" is specified, the next parameter is considered a filename which in turn holds both the title (the 1<sup>st</sup> line in the file) and the message text (the remainder of the text in the file).

#### Text | <Filename>

This parameter can either be the text of the message that will be sent with the e-mail, or, if the previous parameter is set to "FILE", the filename which contains the message's title and text.

If a file is specified, it must exist & conform to the following rules ...

• It should be a text file, which can be opened by the utility

This is the target e-mail address, the address to which the mail will be sent.

- The first line will be treated as the e-mail's title.
- The remainder of the file will be treated as the e-mail's message text.
- If attachments are included, each file name/path must begin on a new line and be preceded with the text "ATTACH:". See below for more details.

If the file contains a long filename or spaces within the path or name, enclose it in double quotes ("").

#### Server

This is the name or address of the SMTP server that you wish to connect to, and send your message through. This will either be your SMTP server name or IP-address, or the server specified by your internet service provider (ISP).

#### Port No

This is the port number on which the SMTP server listens for and accepts inbound requests. Typically this will be port 25 (for non-authenticated messages) but can differ for authenticated servers or other providers. If in doubt, contact your Network Administrator or your internet service provider (ISP).

#### SSL | TLS | NOSSL

This flag specifies whether a secure connection (SSL) is established in order to send the message.

Specify either SSL or TLS to enable a secure connection when accessing the specified SMTP mail server. When you do this, the SMTP session will be started unencrypted, after which a "STARTTLS" command is issued by the client. This in turn tells the server to switch to secure communication using SSL.

 If SSL or TLS is specified, but the specified server does not support secure connections, the connection & e-mail send request will fail.

#### То

#### [User] | DEFAULT | NONE

User this option to determine whether you wish to connect to the server using authenticated, or non-authenticated SMTP ...

- If "None" is specified, no user details will be sent and no SMTP logon attempted. Use this option to send the email using non-authenticated SMTP.
- If "Default" is specified, an authenticated SMTP connection will be attempted, using the currently logged on user's details. The following (user/password) parameters, even if specified will be ignored.
- If a user ID is specified, this user, and the password that follows will be used in order to establish an authenticated SMTP connection with the server.

#### [Password] | DEFAULT | NONE

This is the password for the above user ID ...

- If the above user is set to "None", this parameter is ignored & you can specify "None" here also.
- If the above user is set to "Default", this parameter is ignored & you can specify "Default" here also. The currently logged on user's password will be used.
- If a user is specified above, specify it's password here.

#### [Error File] | NONE

This parameter can be used to provide the path/name of a file that will contain error information in the event the utility is unable to send the message. From the command-line, this information will also be shown on the screen.

If no file is required, specify "NONE" for this parameter.

(1) If the file contains a long filename or spaces within the path or name, enclose it in double quotes ("").

## Adding attachments

Up to 10 files can be attached to the e-mail message sent using goNetMail. This is typically performed automatically from within the monitor – however, for completeness the syntax & method is outlined here.

To include one or more attachments, the "file" syntax must be used to call the utility as described above ...

```
goNETMail [From]
[To]
FILE
[YourFileName]
[Server]
[Port No]
SSL | TLS | NOSSL
[User] | DEFAULT | NONE
[Password] | DEFAULT | NONE
[Error File] | NONE
```

The file passed to the utility should include all attachments first, then the subject title, then the subject text. To include an attachment, specify the following text. To include multiple attachments, include more than one "Attach:" line ...

```
Attach:<FileName1>
Attach:<FileName2>
```

The first line that does not begin with "Attach:" is assumed to be the title of the e-mail. No other attachments should be defined after this.

- (I) If an attachment cannot be added (e.g. it does not exist or is inaccessible), an error will be returned. In this case, the e-mail will not be sent.
- Up to 10 attachments can be added. If more than 10 are found in the file, the first 10 will be included; the rest will be ignored and a warning issued. The e-mail will, however, continue to be sent with the first 10 attachments.

# More Information

If you need more help or information on this topic ...

- Read all papers/documents on-line.
- Watch demonstrations & walkthrough videos on-line.
- Visit <u>http://www.Sentry-go.com</u>.
- Contact our <u>Support Team</u>.

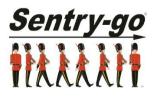

Sentry-go, © 3Ds (UK) Limited, 2000-2013 East Molesey, Surrey. United Kingdom T. 0208 144 4141 W. http://www.Sentry-go.com